## **Associating Views with Structures**

O)

Users with **Control** access to a structure can associate particular views with that structure. These views will appear in the **Associated Views** section of the [Views menu](https://wiki.almworks.com/display/structure/Views+Menu) when that structure is used.

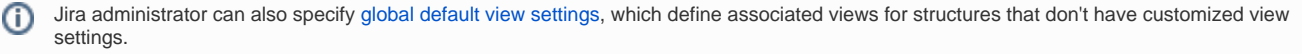

To view which structures a view is associated with, or to associate a view with the current structure, open the Manage Views dialog and locate the view to associate. Click **View Details** and select the **Associations** tab.

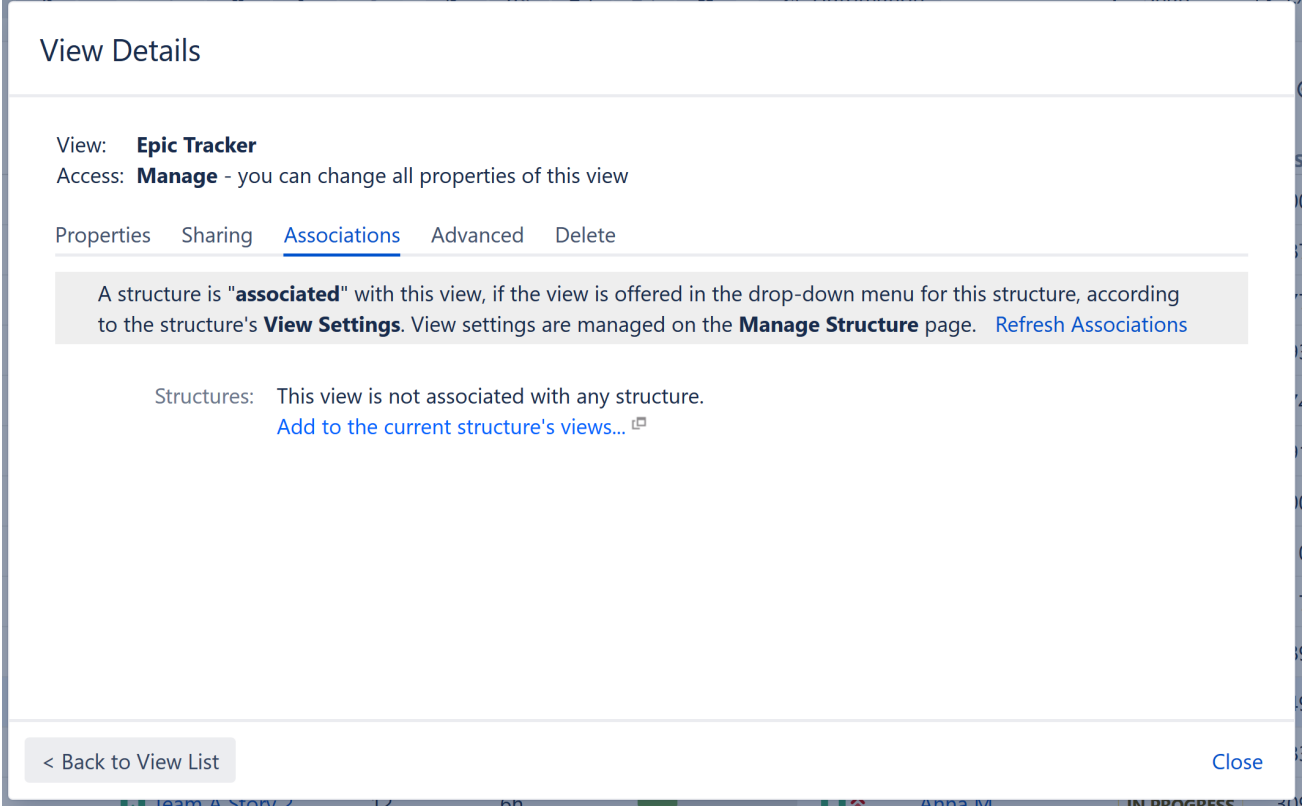

To associate the view with the current structure, click the **Add to the current structure's views...** link. If you have Manage access for the structure, this will open the [View Settings](https://wiki.almworks.com/display/structure/Customizing+View+Settings) for the structure and add the current view. Scroll to the bottom of the page and click **Apply**.

View settings (associations between a view and a structure) are a property of the structure, not the view. The **Associations** tab on the View Details dialog is provided for convenience.